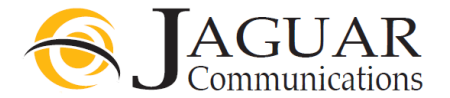

# D-Link Router Installation Instructions for Jaguar Communications Fiber Internet service

### Your D-Link Router is configured and ready for use with your fiber internet service.

- 1. Place the router where the Fiber Internet Ethernet cable is located
- 2. Plug the Fiber Internet Ethernet cable into yellow colored Internet port on the back of the Unit.
- 3. Plug the power cord into a working, non-switched electrical outlet and into the power port on the back of the router.
- 4. Push the power button on the back of the router in so it stays in the "in" position.<br>5. Plug any devices that need a wired internet connection using an Ethernet cable in
- Plug any devices that need a wired internet connection using an Ethernet cable into the black colored ports labeled 1,2,3 or 4 on the back of the router.

After a few moments the Power light and internet light should be lit solid. The numbered lights may also be blinking if you are using a wired connection from the router to a computer or other device. The Wireless light will blink when data is being used via a wireless device.

- 6. You should now be able to browse the Internet providing you do not have a configuration or other issue with your computer or device.
- 7. Your router also has wireless internet access enabled by default and you will find the needed access info listed below.
- 8. When connecting wireless devices to the router, use the wireless connection that best fits your device for best results.

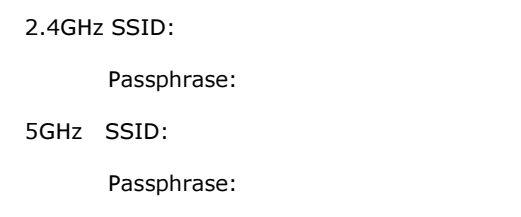

D-Link offers an App that can be downloaded to a wireless device to access your router configuration for making changes to the wireless information. Do not change the username and password in the router that is used to connect to the Jaguar service. http://support.dlink.ca/FAQView.aspx?f=d%2fwkdyOQAg22nrikKBnEfA%3d%3d

Jaguar Communications only provides support for the basic configuration of the router for use on our services and basic wireless configuration. Advanced settings and further support and information for your device can be found in the included manual or online at the manufactures website http://support.dlink.ca/list.aspx?type=1&model=qrs

### DO NOT UNDER ANY CIRCUMSTANCES PUSH THE RESET BUTTON ON THE BOTTOM OF THE ROUTER

Pushing the reset button will result in undesired operation of the router and your fiber internet service will fail to work.

## Trouble Shooting

If you find that your fiber internet service is not working and you cannot browse the internet, please check the following items before contacting technical support.

- 1. Unplug the power cord from the router or electrical outlet and wait a minute and then plug it back in and re-start your computer or device. This will resolve most issues.
- 2. None of the LAN lights are lit. If using a wired connection to the router, check to make sure that an Ethernet cable is properly plugged into the one of the ports labeled 1,2,3 or 4 on the back of the router and the other end is properly plugged into your computer or other device. See step 5 above.
- 3. Make sure the Ethernet cable coming from the Fiber Equipment is plugged into the blue colored port on the back of the router.
- 4. No power light. Make sure the units power cord is properly plugged into the router and a working electrical outlet. Make sure power button is pushed in or that the LED on/off button on the back did not get pushed.
- 5. No Wireless access. You should see the wireless light lit on the router. Check to make sure your device is connected to your router's SSID.

## Positioning your router

For the best wireless signal transmission between the wireless router and the network devices connected to it, ensure that you:

- 1. Orient the antennas as shown in the picture below.
- 2. Place the wireless router in a centralized area for a maximum wireless coverage for your internet devices.
- 3. Keep the device away from metal obstructions and away from direct sunlight.
- 4. Keep the device away from 802.11g or 20MHz only Wi-Fi devices, 2.4GHz computer peripherals, Bluetooth devices, cordless phones, transformers, heavy-duty motors, fluorescent lights, microwave ovens, refrigerators, and other industrial equipment to prevent signal interference or loss.

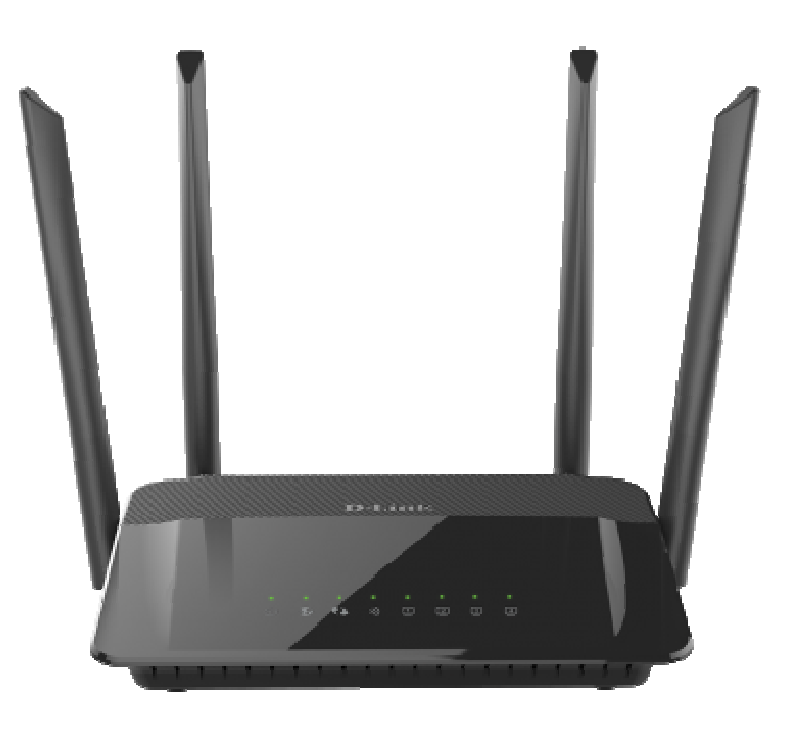

If you require further assistance please contact us by using the information below.

Jaguar Communications 213 S. Oak Ave Owatonna, MN 55060 507-214-1000